## Come si accede alla piattaforma G Suite for Education?

L'accesso alla piattaforma G Suite for Education è consentito solo al personale docente e non docente nonché agli studenti abilitati dell'Istituto Comprensivo Est1 di Brescia, pertanto si deve disporre di un account<@istitutocomprensivoest1.it>gestito in G-Suite.

Disponendo delle credenziali di accesso, è sufficiente attenersi ai seguenti passaggi per completare la procedura di attivazione.

- 1. Accedere preferibilmente con Google Chrome (o in alternativa Firefox) alla pagina web: https://gsuite.google.com oppure https://accounts.google.com
- 2. Si apre la pagina di login che richiede di inserire come username l'indirizzo email nel formato <nome.cognome@istitutocomprensivoest1.it> e dopo la pressione del pulsante Avanti la password temporanea fornita dall'amministratore di G-Suite (da modificare al primo accesso).

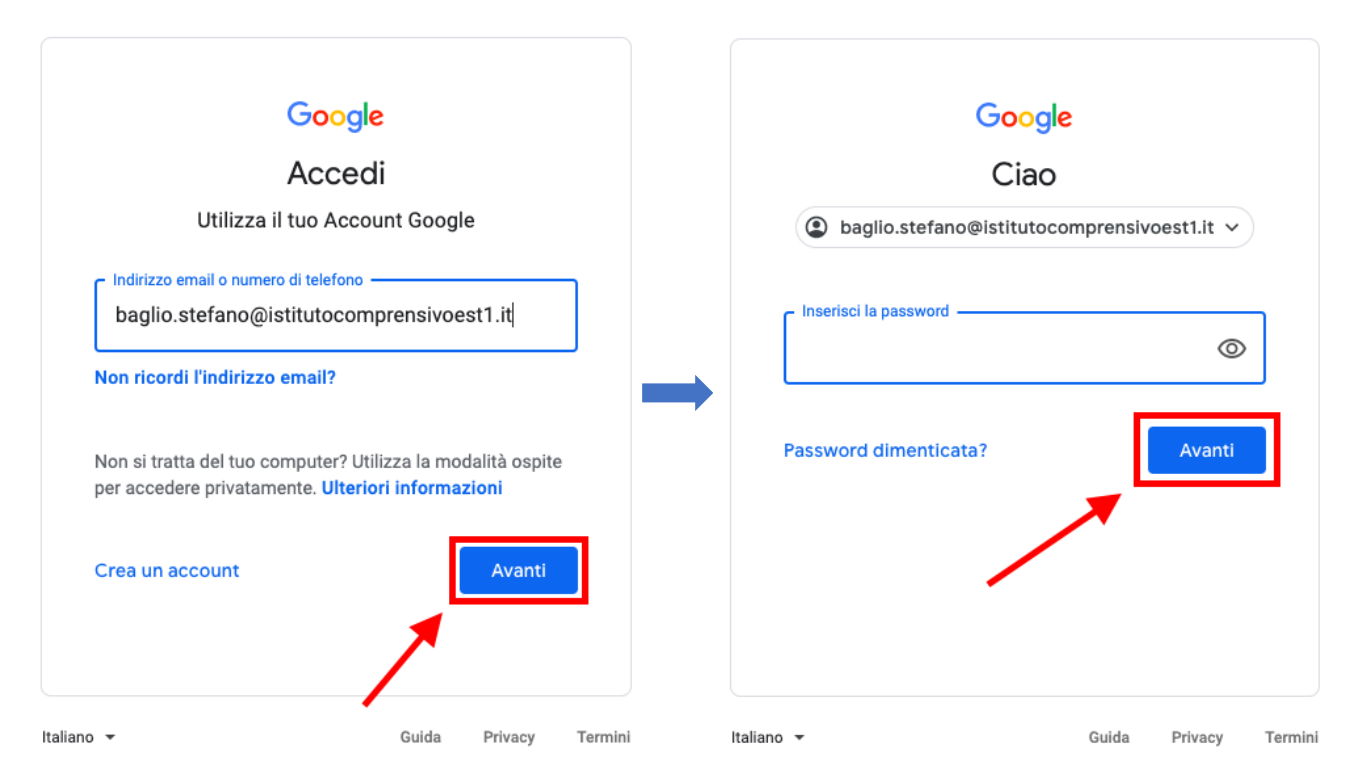

3. Google aprirà la pagina di benvenuto e fornirà una serie di informazioni sull'account appena attivato. Lette le informazioni, cliccare il tasto "Accetta".

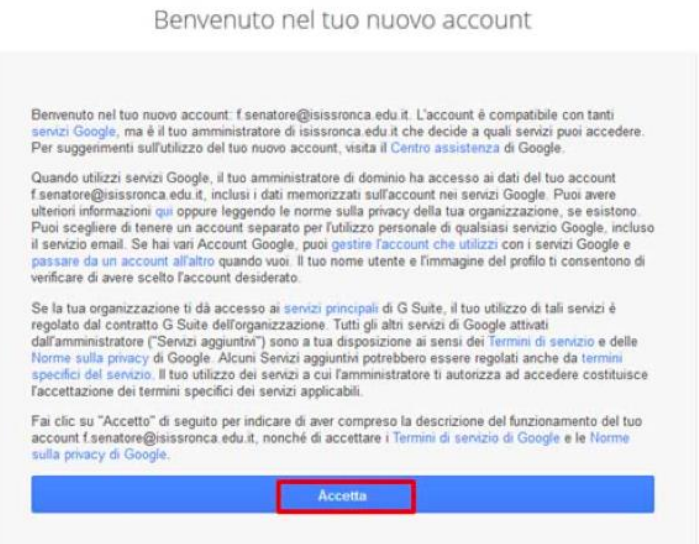